DMT 2010

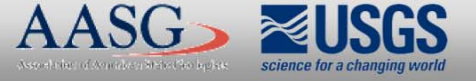

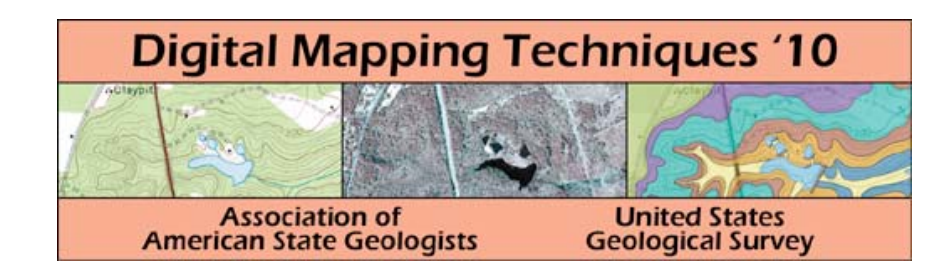

#### The following was presented at DMT'10 (May 16-19, 2010).

The contents are provisional and will be superseded by a paper in the DMT'10 Proceedings.

See also earlier Proceedings (1997-2009) http://ngmdb.usgs.gov/info/dmt/

#### **Automation in ArcGIS 10: Automation in ArcGIS 10: Understanding the changes taking place and options for migration of legacy code and options for migration of legacy code**

nCit

**Andrew L. Wunderlich Andrew L. Wunderlich gibbon@utk.edu**

**Tectonics & Structural Geology Research Group Tectonics & Structural Geology Research Group**

**Department of Earth & Planetary Sciences and Science Alliance Center of Excellence** 

**University of Tennessee, Knoxville University of Tennessee, Knoxville**

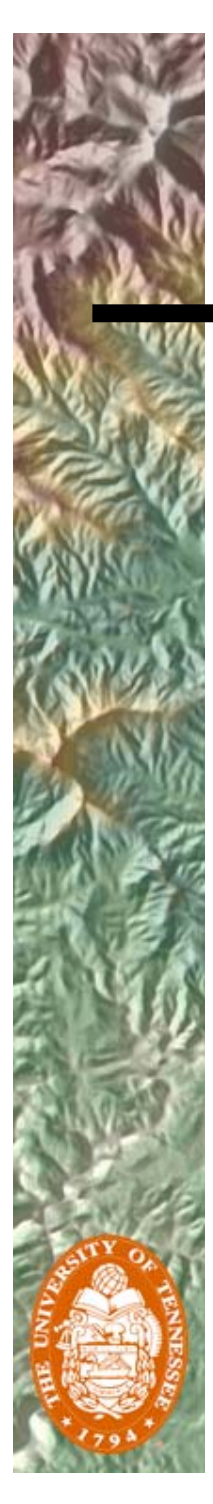

#### Introduction

Important changes to customizations and automations are coming in ArcGIS 10

Microsoft has dropped support for VB6/ VBA and is emphasizing a shift to .NETcompliant languages

ESRI is removing the familiar VBA development environment from their products, discontinuing support, and promoting new alternatives

# Customizing ArcGIS 10

- • Still many forms of customization:
	- – Layer files, styles, representations, and templates
	- Model Builder
		- simple geoprocessing
	- – Python scripting (now w/ ArcPy)
		- advanced geoprocessing
		- automated map production
	- – Coding with VB.NET and C#
		- Add-ins
		- stand-alone application development
		- application extensions

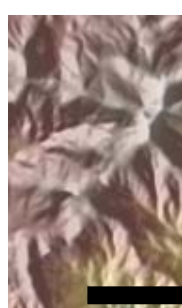

#### Major changes in ArcGIS 10…

Old options phasing out/removed:

• VBA/VB6, UIControl customizations

Advancements and/or improvements:

- Unified ArcObjects SDK for .NET
- Expanded Python support with ArcPy

New options:

- Development environments (Python window, MS Visual Studio)
- Customization interface (Add-ins)

#### Out with the old…

VBA is being "depreciated":

•

- • VBA *will not be installed* with ArcGIS Desktop 10 (but it can be installed separately)
- • VBA license file must be requested from ESRI to continue running VBA code
- • ESRI *strongly* recommends that no further development occur using VBA and that users migrate their customizations to supported languages (VB.NET, C#, Python, etc.)
	- ESRI will no longer support VBA as a development platform after ArcGIS 10.0

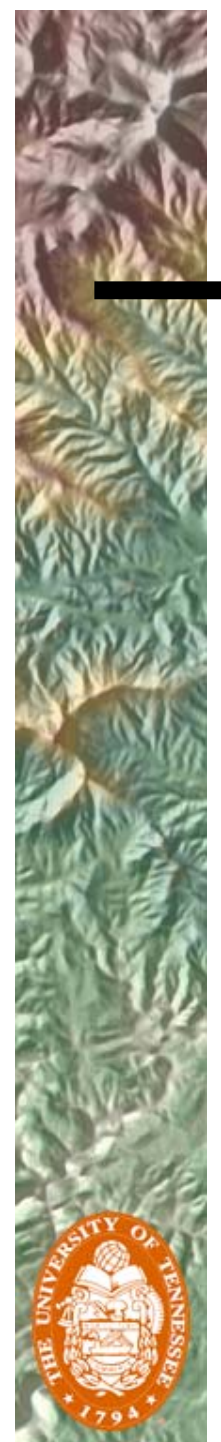

•

#### What "depreciation" looks like…

 MXDs opened in ArcMap 10 that contain VBA code will trigger a warning message if the additional "VBA setup" is not installed and licensed…

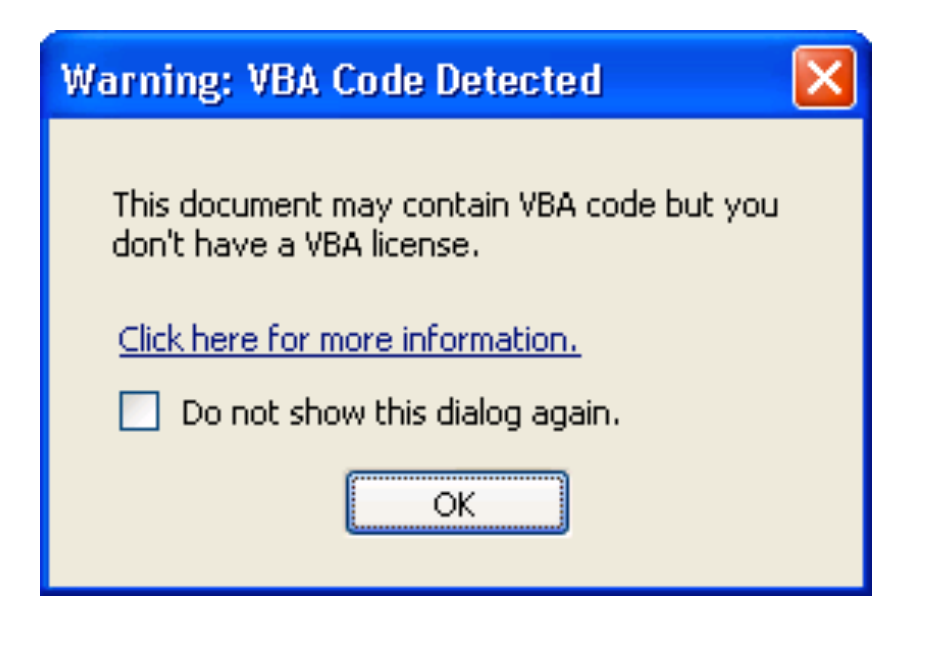

# …in with the (sort of) new!

- • ESRI has fully embraced Python as the scripting language for ArcGIS 10
- Python code is interpreted at runtime (NOT compiled) and dynamically typed (autocomplete, syntax tooltips, etc.), in an environment similar to the old VBA editor.
- • ArcPy site-package for Python 2.6:
	- – "ArcPy provides access to geoprocessing tools as well as additional functions, classes, and modules that allow you to create simple or complex workflows quickly and easily."

- ArcGIS Help

# Python scripting in ArcGIS 10

- • ArcPy site-package for Python 2.6 exposes:
	- – Tools: all *available* tools. Depends on license level (e.g. ArcEditor, ArcInfo) and licensed extensions (e.g. Spatial Analyst)
	- – Functions: no license dependence, general use: check existence of a dataset, class/dataset property retrieval, refresh the map, create cursors, etc.
	- – Classes: parameter framework, used to create objects needed to feed a tool or function (e.g. SpatialReference class)
	- – Modules: groups of special classes and functions for manipulation of maps and datasets (e.g. Mapping module)

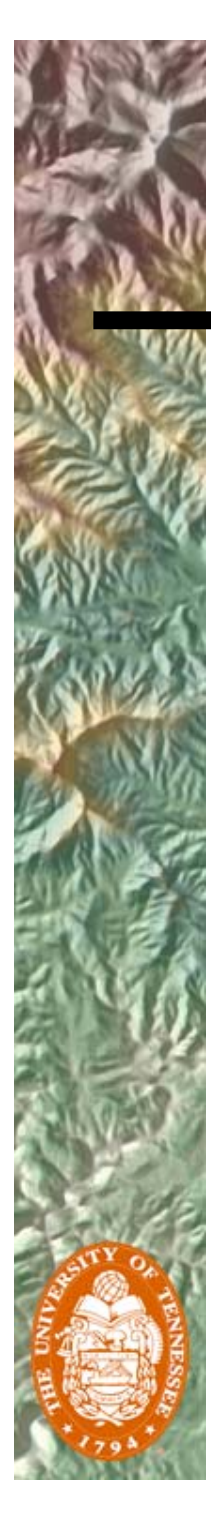

•

•

#### Use Python w/ ArcPy for…

- Simple to complex geoprocessing workflows (SOME NEW ABILITY HERE)
	- Create an empty feature class, add fields
	- Query layer, export selection, buffer, clip, add a field, calculate attribute, etc., etc.
- Simple or complex map production workflows (LOTS OF NEW ABILITY HERE)
	- –Open and manipulate MXD files
	- Fix broken data links
	- –Create map books, automate export/print

 $\bullet$ 

# Limitations of Python

- • Not all components of ArcGIS are exposed to Python (although it's much better than before)
- • Editing and debugging is less sophisticated than more advanced programming environments such as Visual Studio
	- BUT MOST IMPORTANTLY:
		- Cannot listen for and respond to ArcGIS application events
		- Cannot implement any Component Object Model (COM) interfaces including:
			- •Buttons and tools
			- ComboBoxes
			- Dockable windows (UserForms)

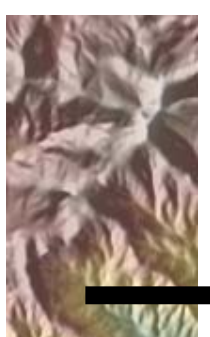

#### I need my buttons!

**Custom Tools** 

方やつるとくつ介し聞■

Since VBA is no longer supported, all custom UIControls, including buttons, tools, combo boxes, and edit boxes, need to be rewritten in a compatible language…

What about my application extensions (DLLs) or stand-alone apps written in old VB?

DITTO…

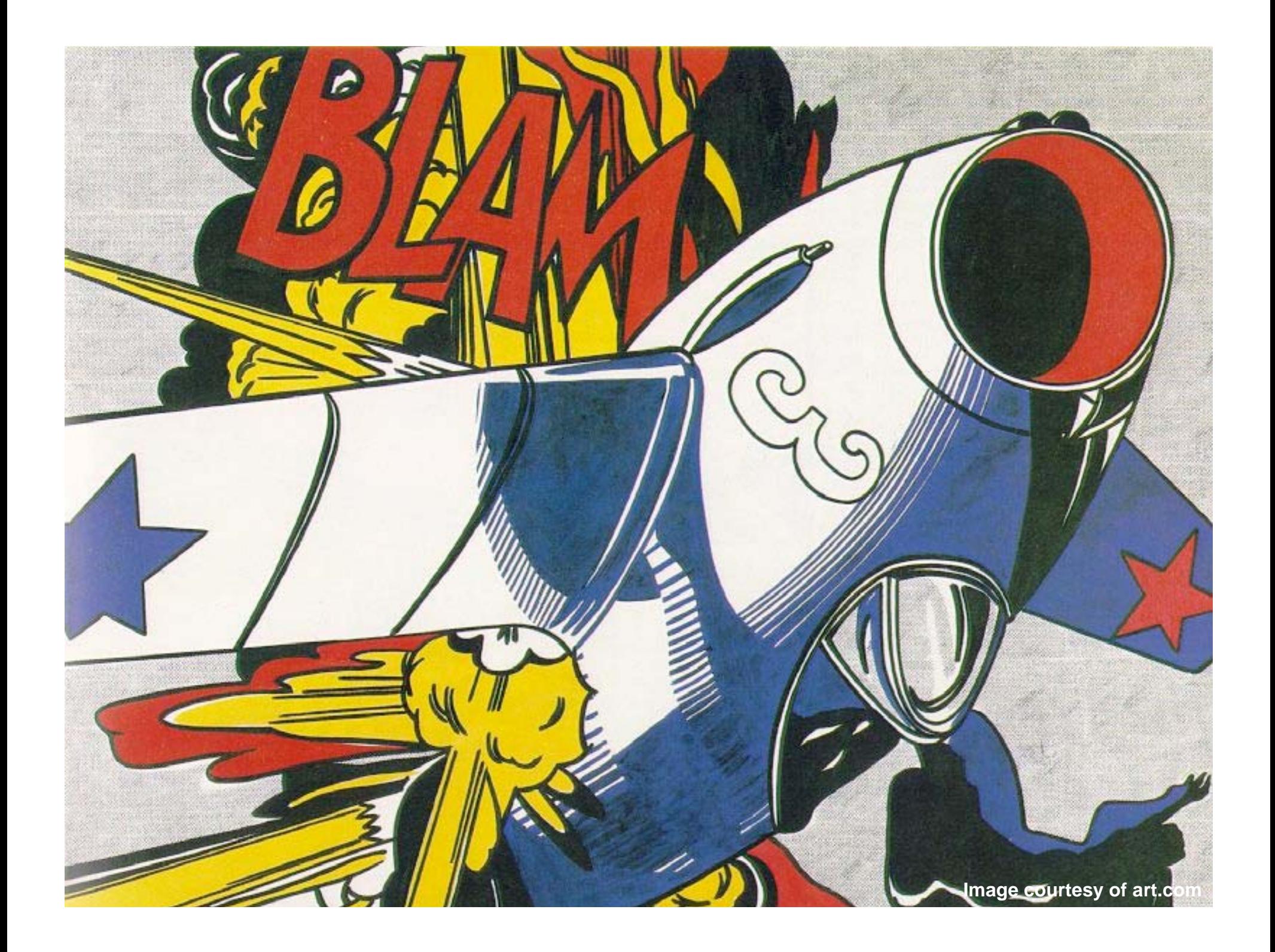

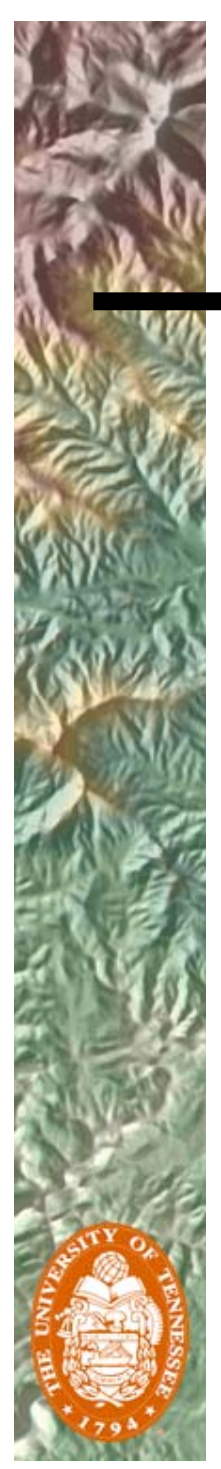

#### Introducing Add-ins for ArcGIS

- • The new add-in model provides you with a declaratively-based framework for creating customizations packaged within a compressed file
- • Add-ins are easily shared between users: they do not require installation programs or COM registration
- • Add-ins are added to a system by simply copying them to a well-known folder and removed by deleting them from this folder
- • Add-ins can also be shared between users within an organization using a centralized network share.

-From the ArcGIS 10 Hel p

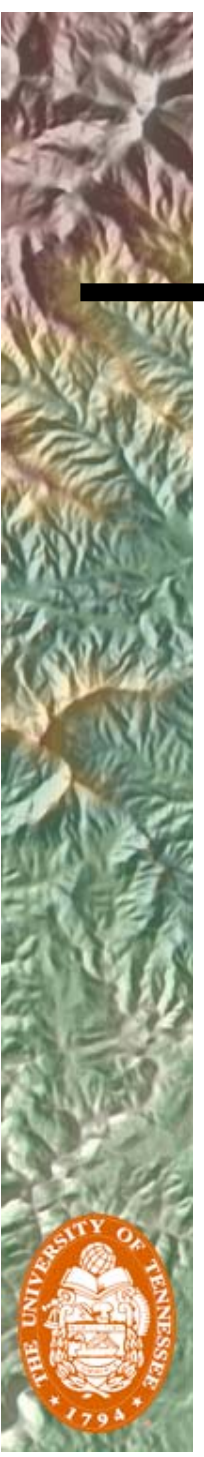

•

#### Add-ins …in with the *really* new!

- •Written in .NET (VB or C#) or Java and accompanied by an XML configuration file – XML file describes the customization to ArcGIS
	- .NET or Java class provides custom behavior
- • Add-Ins Wizard part of ArcObjects SDK to simplify development by integrating Add-in templates to Visual Studio new project wizard.
	- Create custom buttons, menus, forms, application extensions, editor extensions, etc.

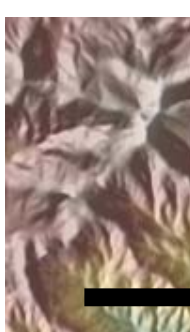

#### Adding Add-ins to ArcGIS

If the add-in file already exists, just double click it to start the ESRI Add-In Installation Utility:

- Add-in will be validated
- • Copied to appropriate folder
- • Made available in the "Customize" dialog…

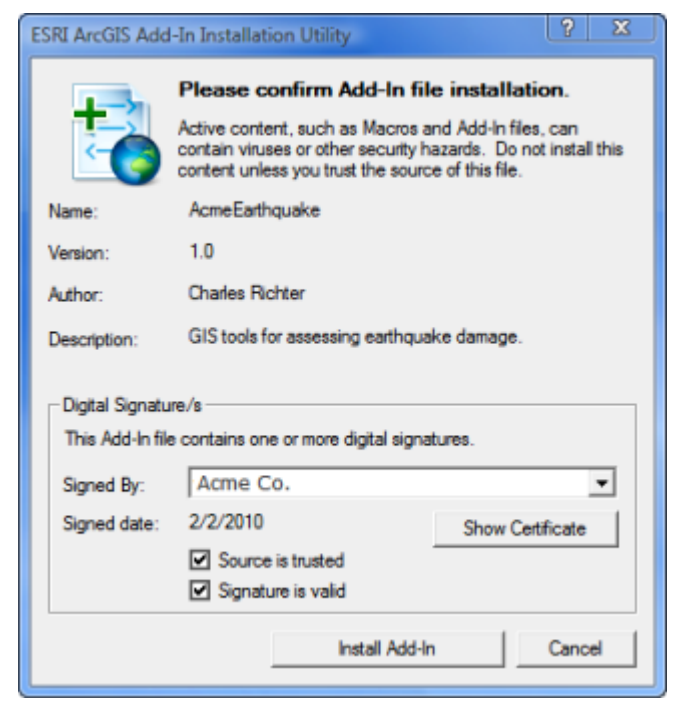

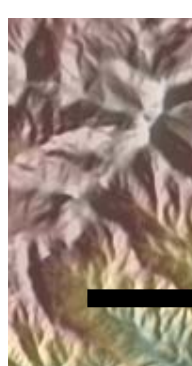

Start a new project and choose which application you want to create an add-in for:

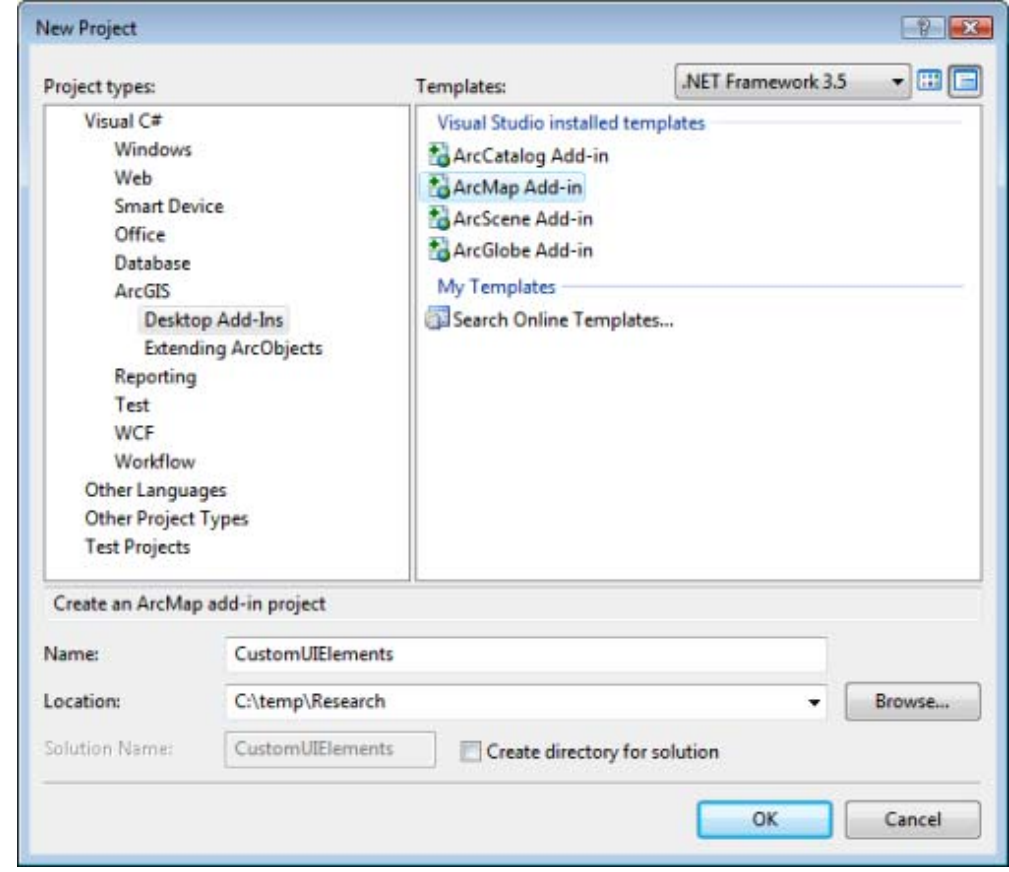

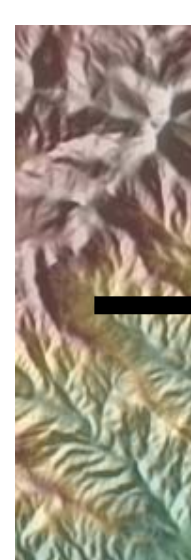

The ArcGIS Add-Ins Wizard creates appropriate XML file and managed classes required for the add-in based on user input:

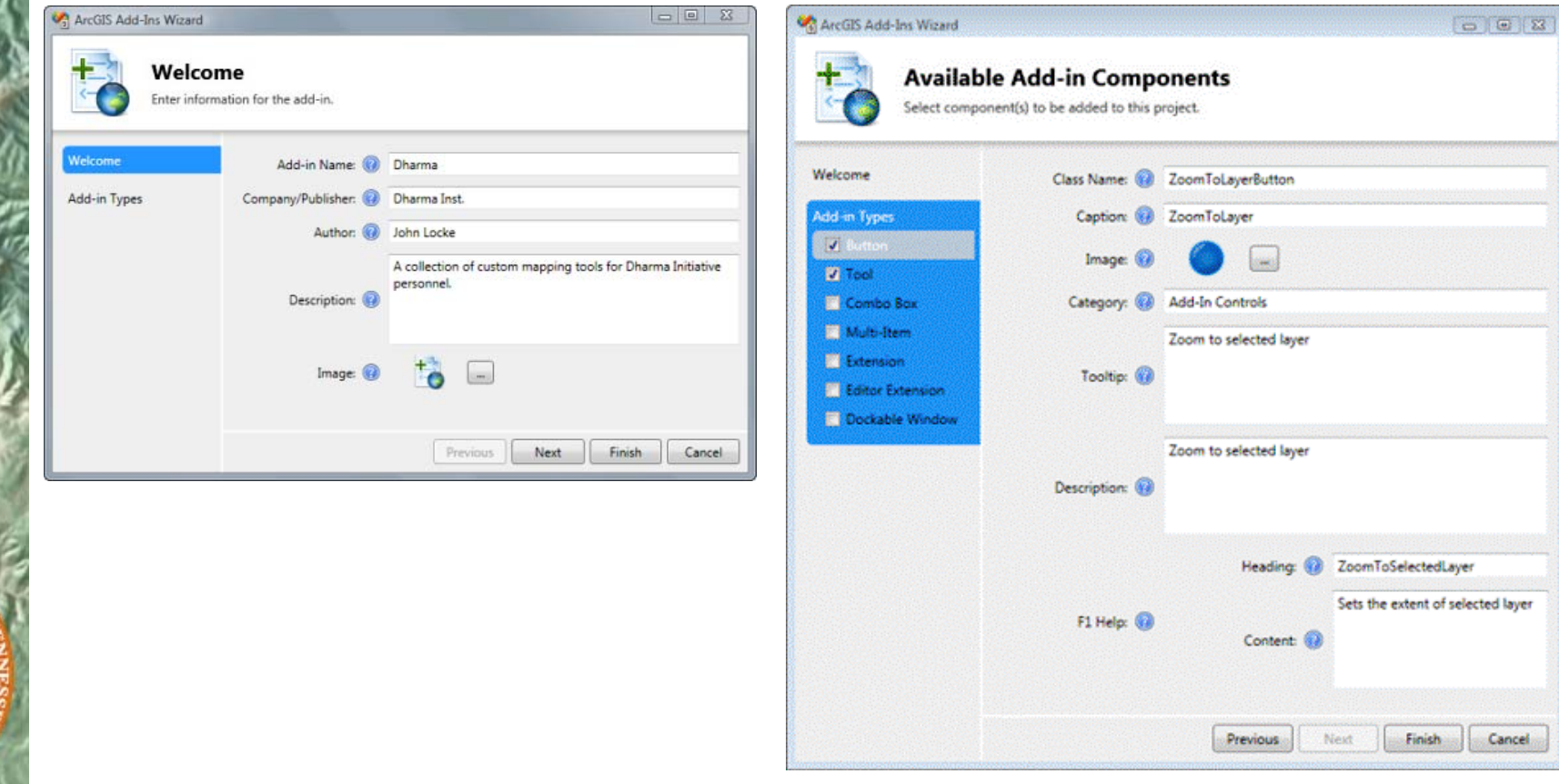

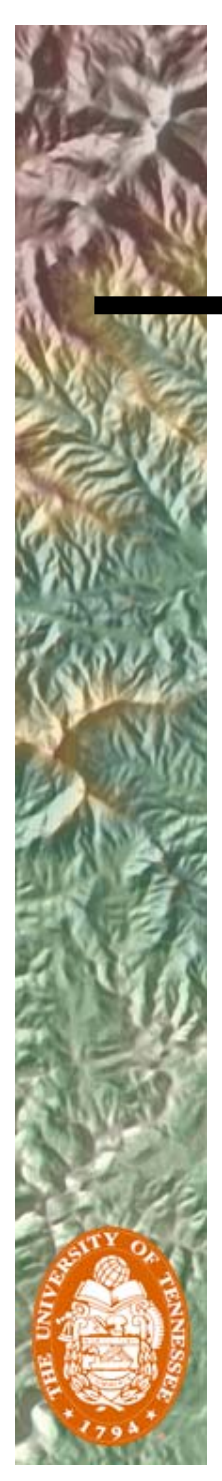

With info filled in, the Wizard generates the VS project structure, stores the XML config file, the picture resources. The project is ready to accept code in the "class" objects:

Solution 'CustomUIElements' (1 project) **CastomUIElements Ed Properties E-References E** *C* Images **Resources** AddGraphicsTool.png CustomUIElements.png Tooll.png ZoomToLayerButton.png AddGraphicsTool.cs **No. 2006** Class Config.esriaddinx \_\_\_\_\_ XML 田-ZoomToLayerButton.cs Button Class

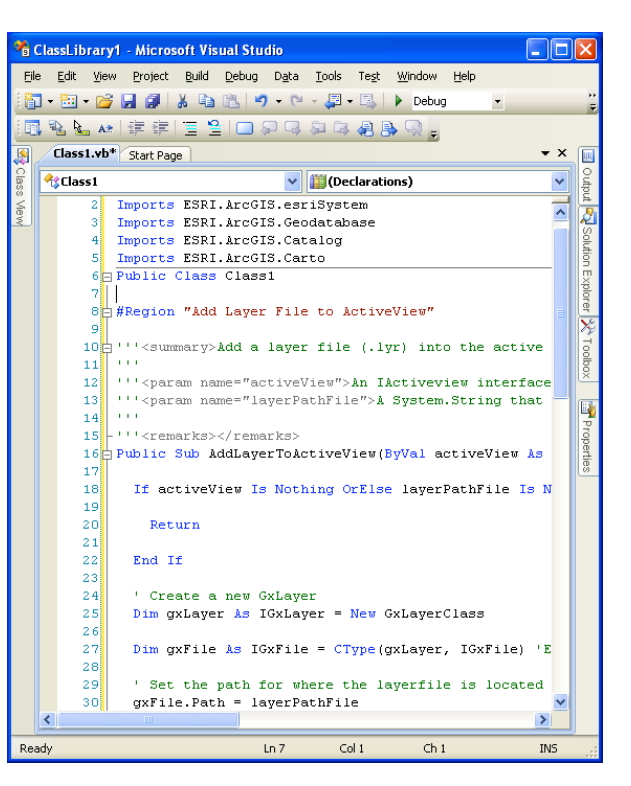

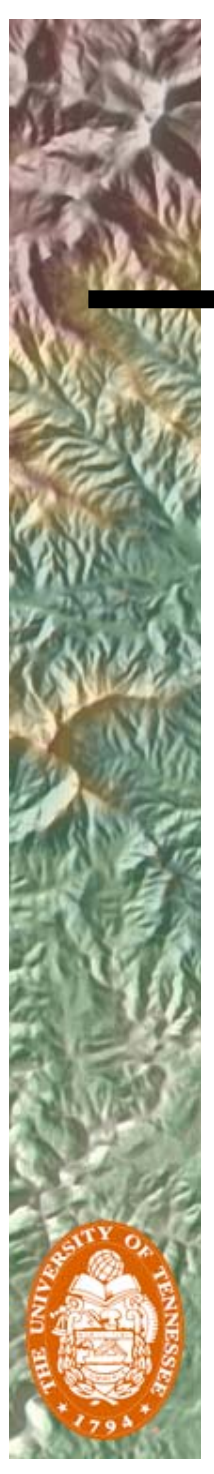

#### When finished with code:

- • Build Solution:
	- If the project builds correctly, the necessary files for customization are bundled as an add-in file (Zip file, but with the .ESRIAddIn file extension) and installed using the ESRIRegasm utility
	- These steps are conducted automatically by a post-build MSBuild task included by the wizard in your project.
- • The add-in is now ready to add to the application

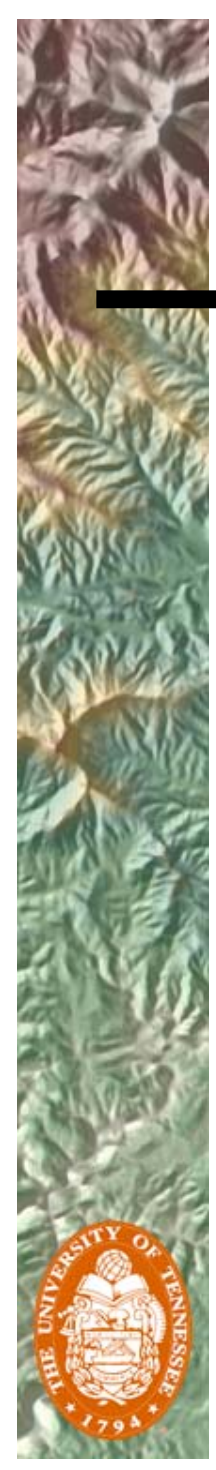

#### Add-ins vs. Old UIControls Dialog

#### Old Customize dialog with "UIControls"

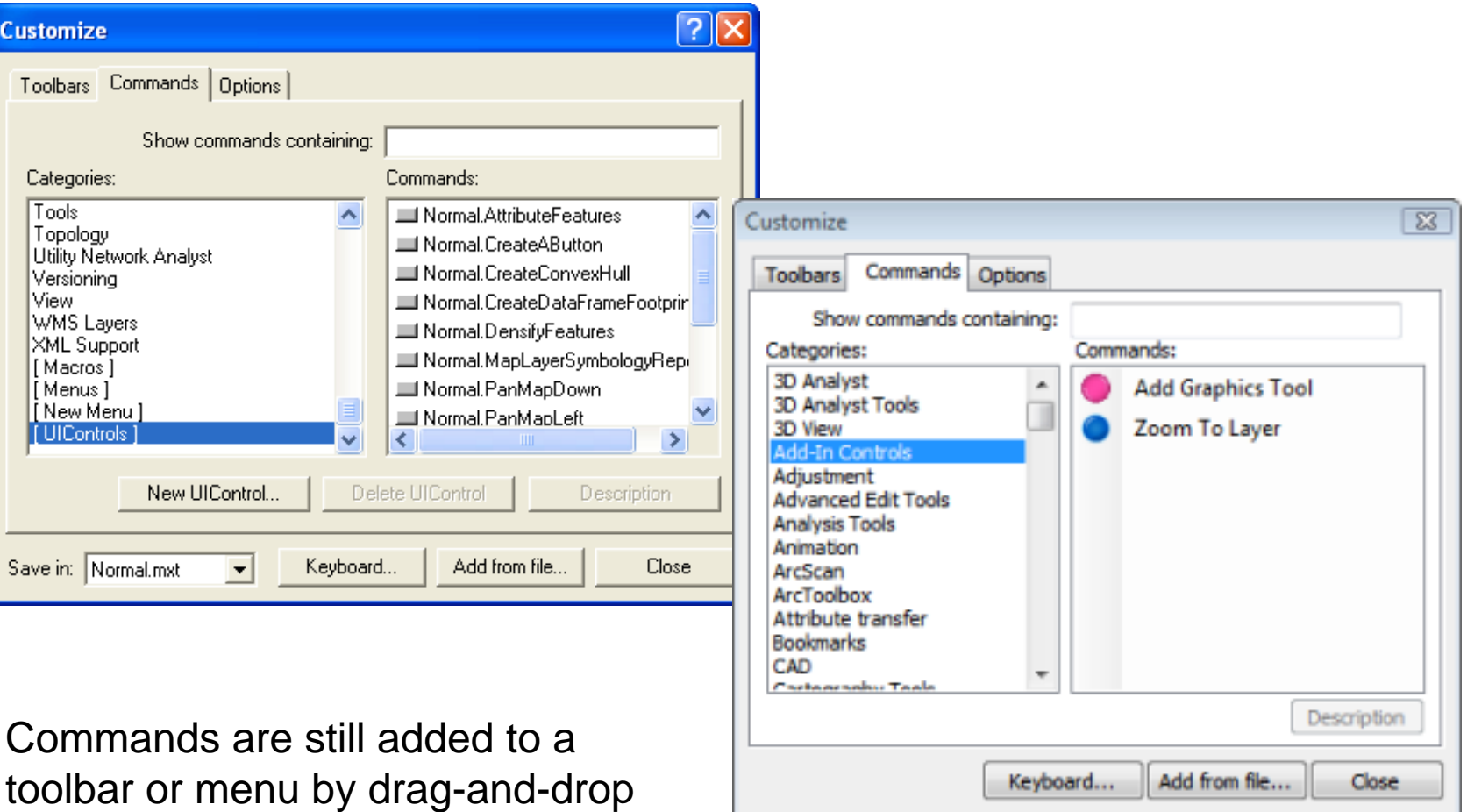

New Customize dialog with "Add-In Controls"

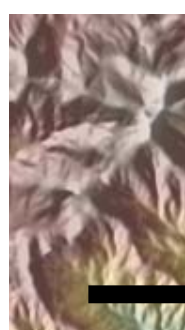

#### The hard part: migrating code

- Snippets: rebuild your automation using canned code
- Many common functions have been rewritten in .NET

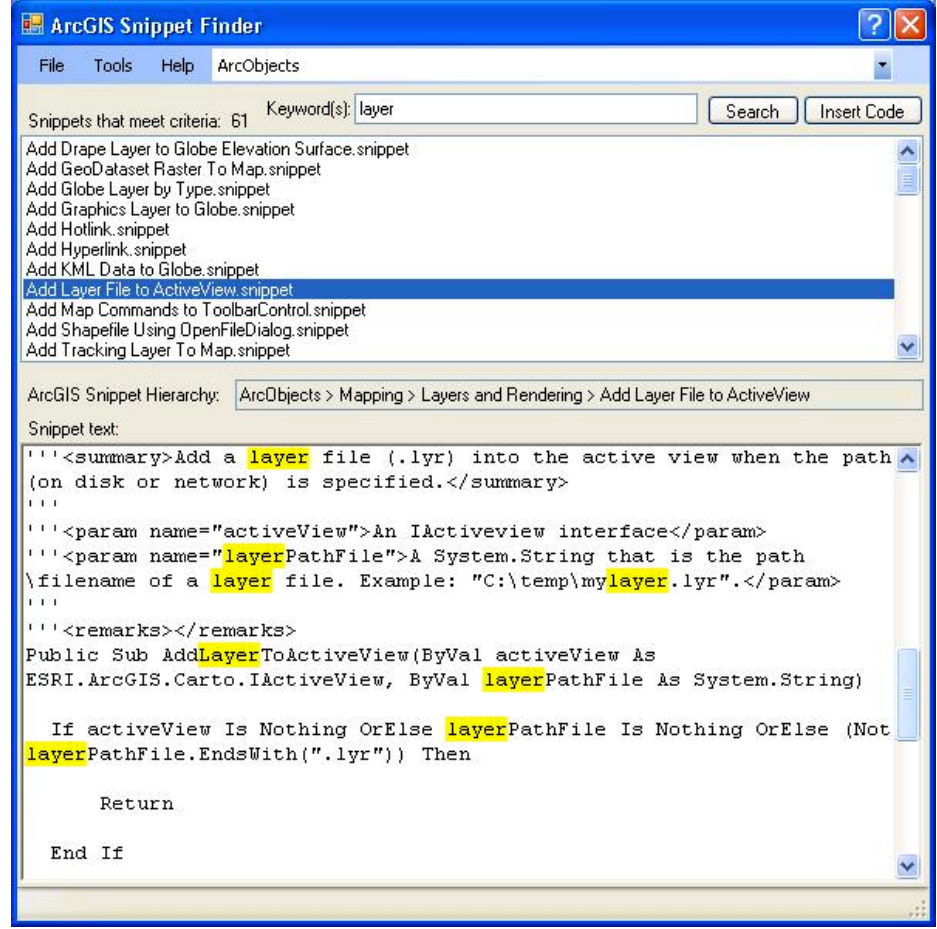

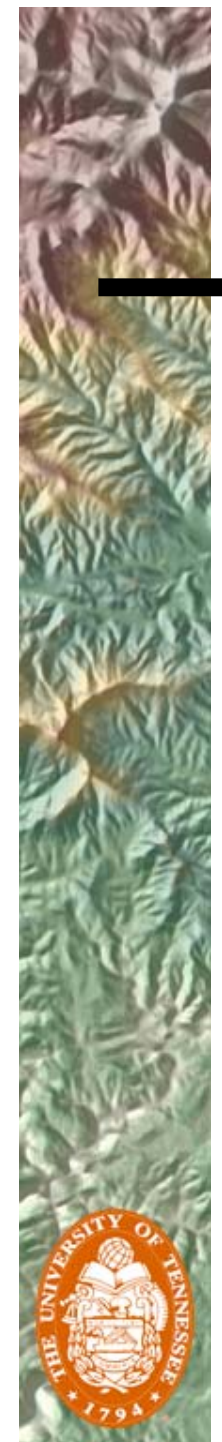

#### The hard part: migrating code

• Open old code in VS and debug using context-sensitive helpers:

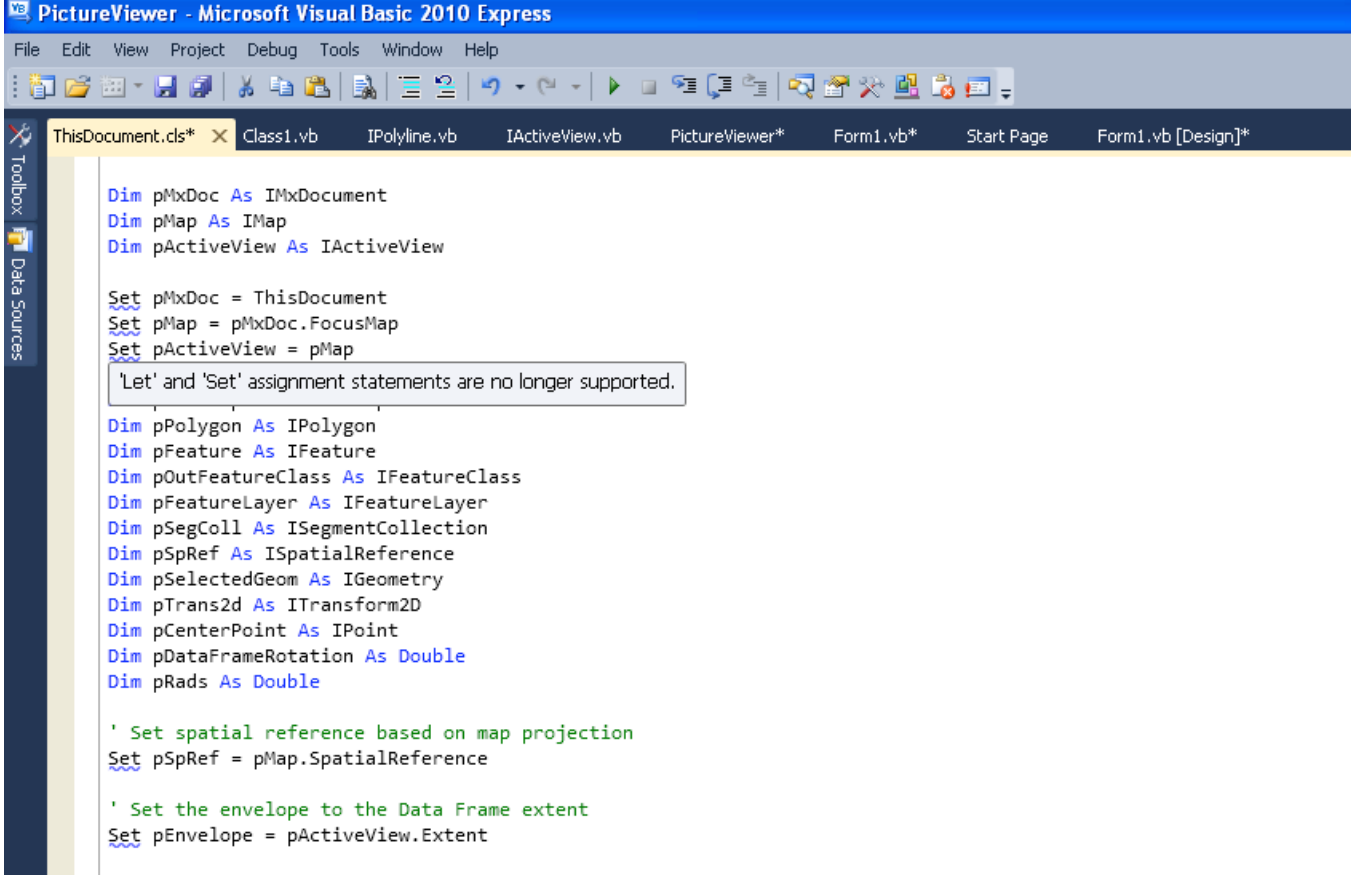

#### Resources for migration to .NET

•ArcGIS Desktop help (on the web)

•

•

•

- Visual Studio 2010 help (on the web)
- ArcGIS Resources Centers for .NET developers (on the web)
- The new ArcGIS Code Gallery (formerly ArcScripts on the web)

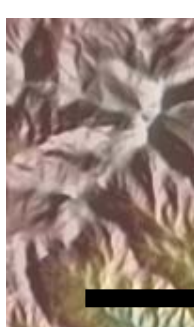

•

•

•

#### Final Thoughts…

- Try to use Python for geoprocessing automations:
	- Gentle learning curve
	- Lots of free resources for help
- Use Add-ins and take advantage of wizards and code snippets
- • Plan the migration well, use the ArcGIS resources pages to help with the process
	- Try to redo as little as possible, but understand that some things will have to be redone…

#### **Thank you for your time Thank you for your time and attention! and attention!**

pCta

# **Questions? Questions?**

Opma

bpm

bpm